## Register your product and get support at www.philips.com/welcome

Philips notebook CushionSpeaker SDC5100

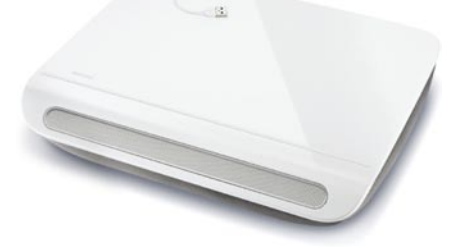

RU **Руководство пользователя** 

# **PHILIPS**

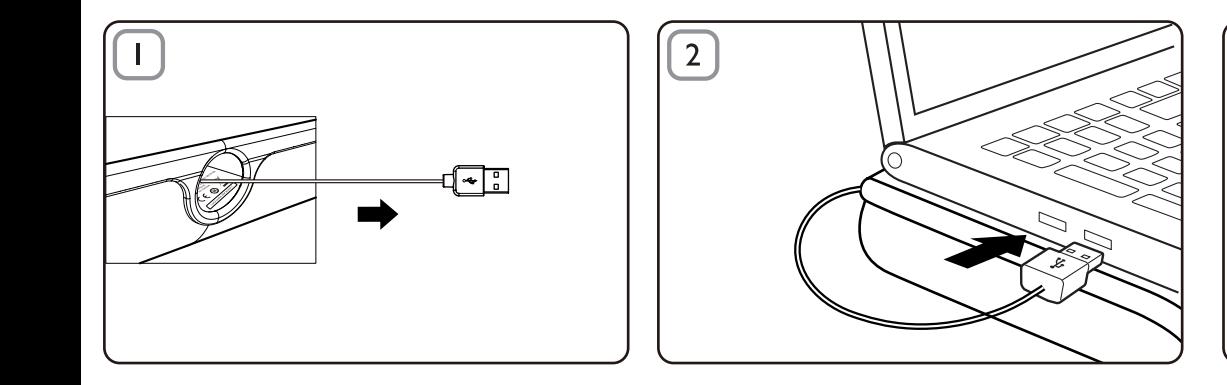

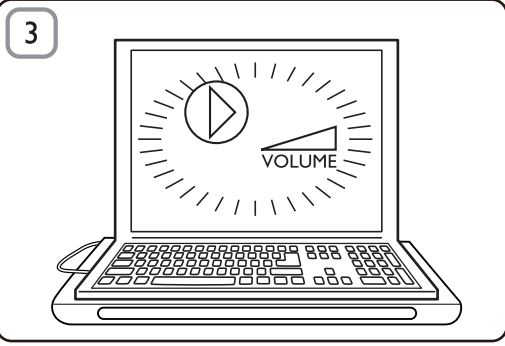

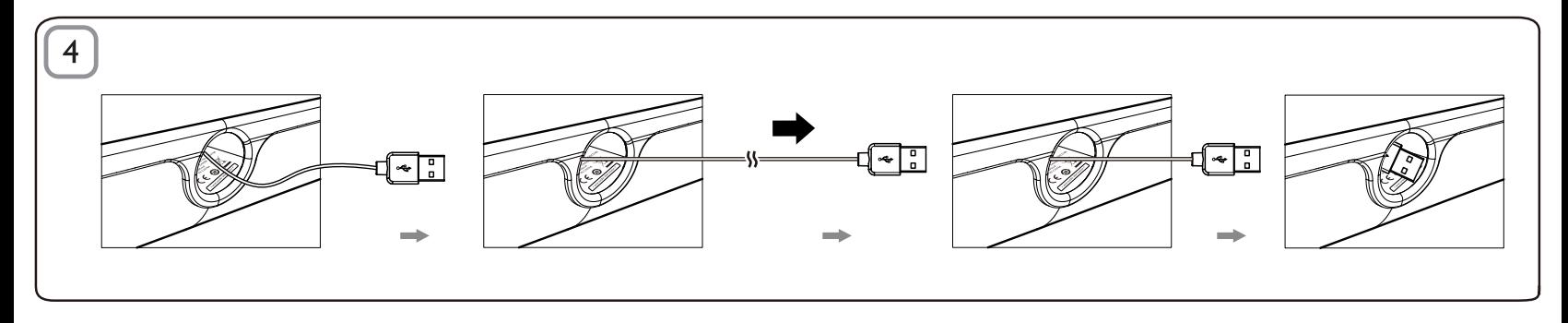

#### **V**тилизация

Данное изделие сконструировано и изготовлено из высококачественных материалов и компонентов, которые поллежат переработке и вторичному использованию. Для утилизации электрических и электронных изделий ознакомьтесь с местной системой раздельной утилизации ОТХОЛОВ, В ТОМ ЧИСЛЕ ИЗЛЕЛИЙ, МАРКИРОВАННЫХ ЗНАКОМ С изображением перечеркнутого мусорного бака. Действуйте в соответствии с местными правилами и не выбрасывайте отработавшее излелие вместе с бытовыми отходами.

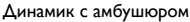

Примечание: 1. Перед подключением динамика с амбушюром проверьте наличие функционирующего контроллера USB в списке Диспетчера устройств Windows на вашем компьютере. 2. Перед. использованием убедитесь, что динамик с амбушюром подключен правильно. 3. Полключите линамик с амбушором к порту USB компьютера или к концентратору USB с автономным питанием (от источника постоянного тока). 4. Никогда не отключайте разъем USB во время работы линамика с амбушором.

#### Требования к системе:

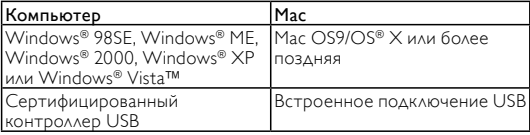

### Versuppus:

- Вытяните втягивающийся кабель USB (Рис. 1) и полключите переходник USB к портативному компьютеру (Рис. 2).
- 2 Включите звуковую и аудиофункцию и настройте громкость с помощью приложения компьютера или ПО мультимелийного **DOMEDHRATEAS** (Puc 3)
- 1 После использования закройте ПО мультимедийного проигрывателя.
- 2 Вытяните кабель USB до конца и отпустите его.
	- » Кабель USB втянется в динамик с амбушюром (Рис. 4).

Если динамик с амбушюром не определяется компьютером, выполните следующие действия:

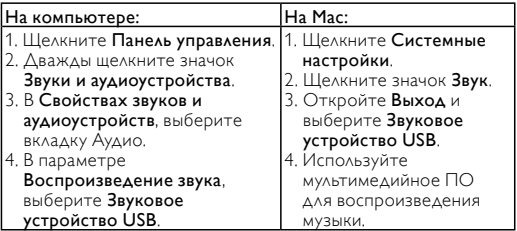

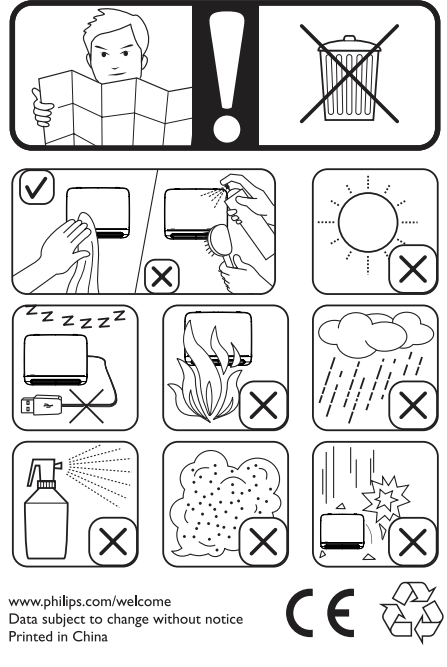

Конкорд Электроник (Хийжу) Фэктори 21, Пинан Род, ШуиКоу, Хийчен Дистрикт, Хийжу. Гуаньдун. Китай

 $V2.0$